# **sinar**

# **Kurzanleitung Sinar m**

493.03.000

## **Einleitung**

Wir gratulieren Ihnen zum Kauf Ihrer Sinarm Kamera und danken Ihnen für Ihr Vertrauen in unsere Produkte.Wir sind überzeugt, dass die Sinar m Ihnen bei Ihrer Arbeit eine grosse Hilfe sein wird. Auf Grund der soliden und präzisen Bauweise können Sie mit einem langen, störungsfreien Betrieb rechnen.

Bevor Sie die Sinarm Kamera das erste Mal einsetzen, lesen Sie bitte diese Gebrauchsanleitung aufmerksam durch. Sie hilft Ihnen, die Kamera richtig einzusetzen und verhindert Störungen, die möglicherweise durch eine Fehlbedienung entstehen könnten.

Wenn Sie irgendwelche Anregungen zu Ihrer Sinar m oder dieser Gebrauchsanleitung haben, zögern Sie nicht, uns schriftlich Ihre Meinung zukommen zu lassen: sinar@sinar.ch.

Wir wünschen Ihnen viel Spass bei der Arbeit mit der Sinarm Kamera und ebenso viel Erfolg mit Ihren Aufnahmen.

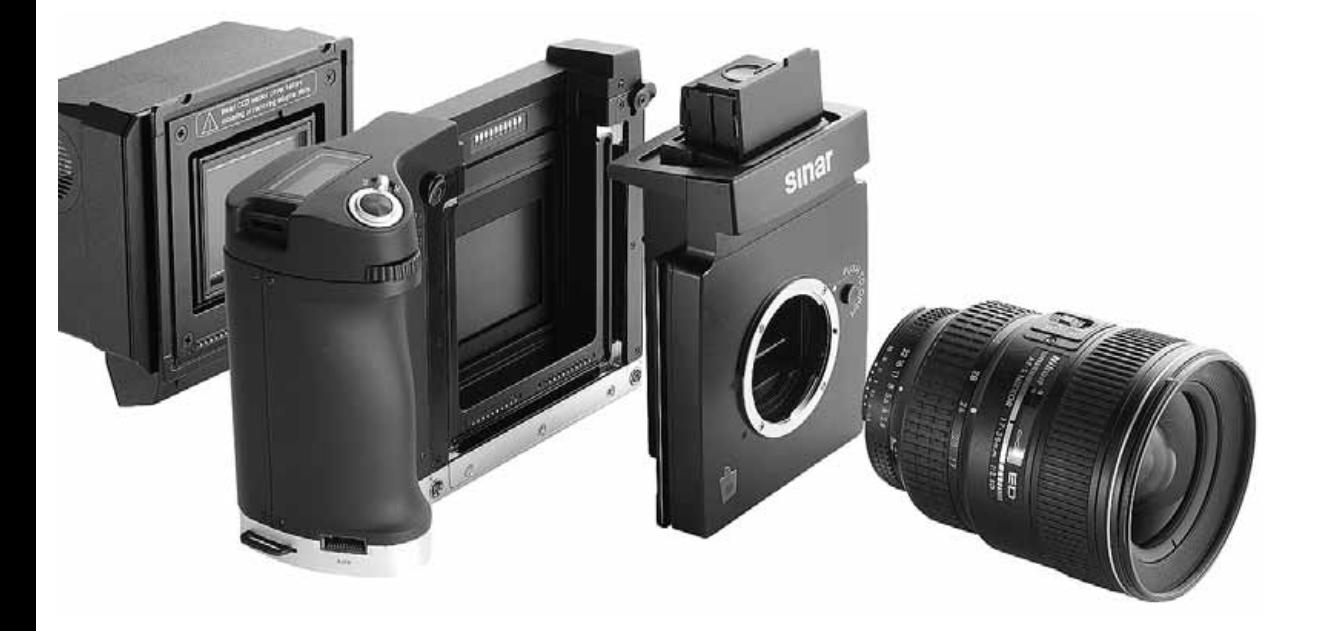

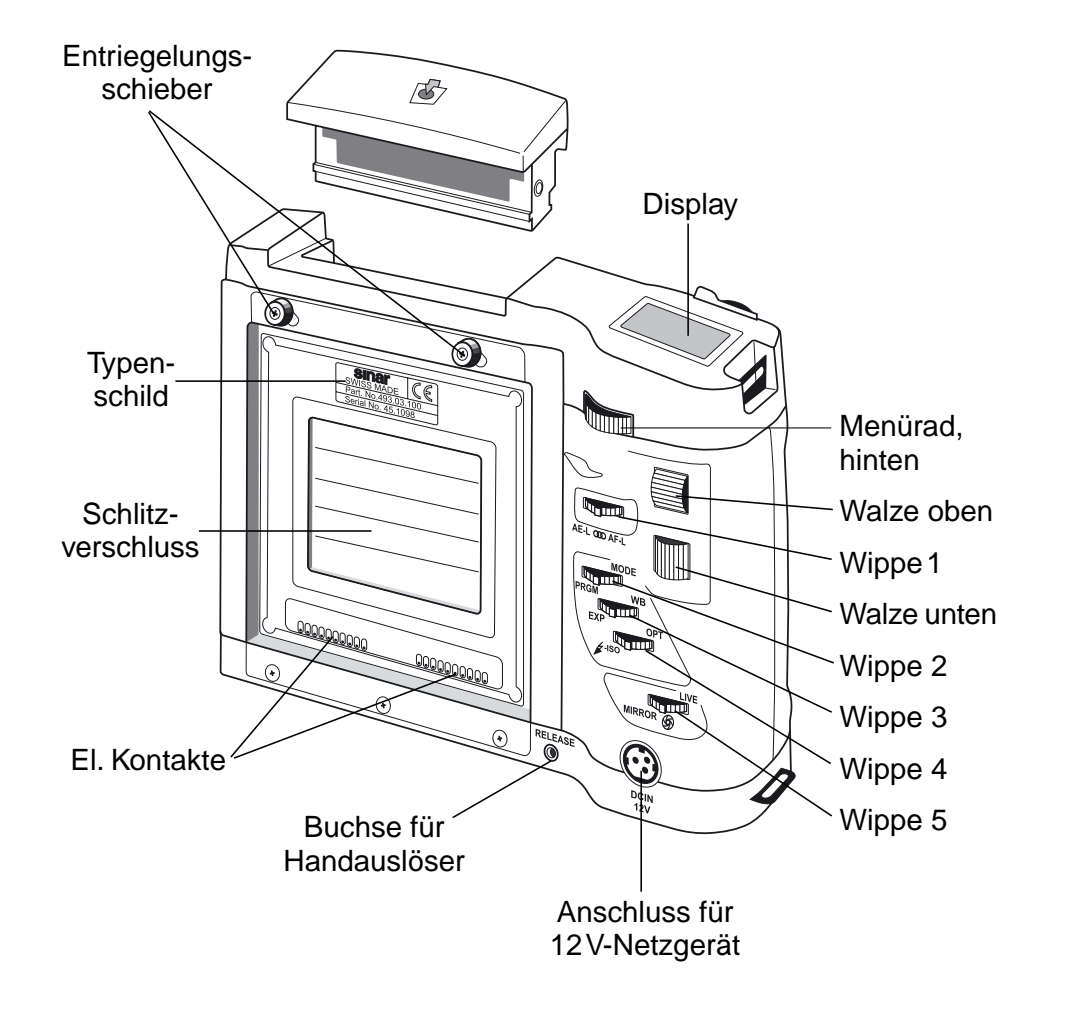

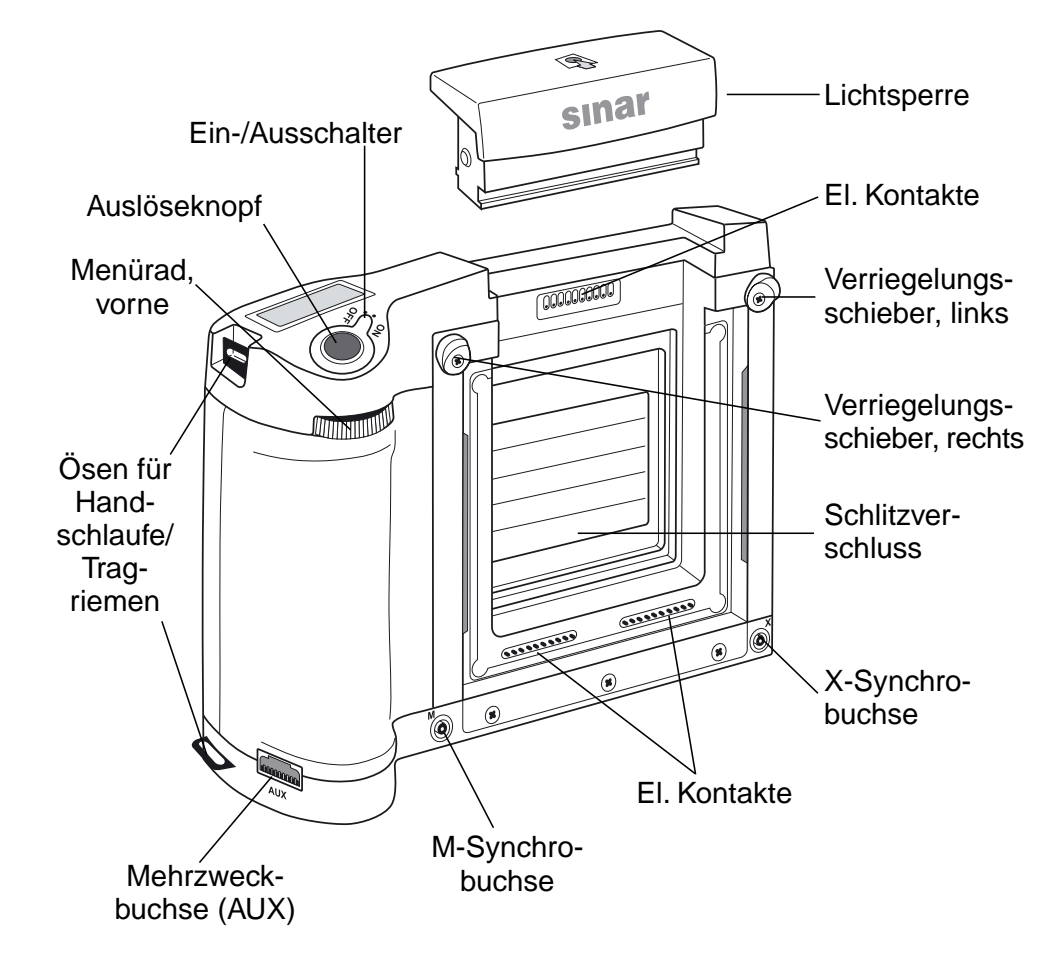

**Bild 1:** Sinar m, Ansicht von hinten

**Bild 2:** Sinar m, Ansicht von vorne

## **Inhaltsverzeichnis**

# $\textcircled{\small{}}% \textcircled{\small{}}% \textcircled$ Stativgewinde,  $\circledcirc$ links  $(^3/8'')$  $\circledcirc$  $f<sub>HB</sub>$ Systemkontakte, links Systemkontakte,  $\underline{\pmb{\qquad \qquad }}$ unten  $\textcircled{\small{0}}$  $\bigcircledS$ Stativgewinde, unten  $(^3/8'')$  $\textcircled{\small{0}}$

#### **Bild 3:** Sinar m, Ansicht von unten und von links

#### Seite

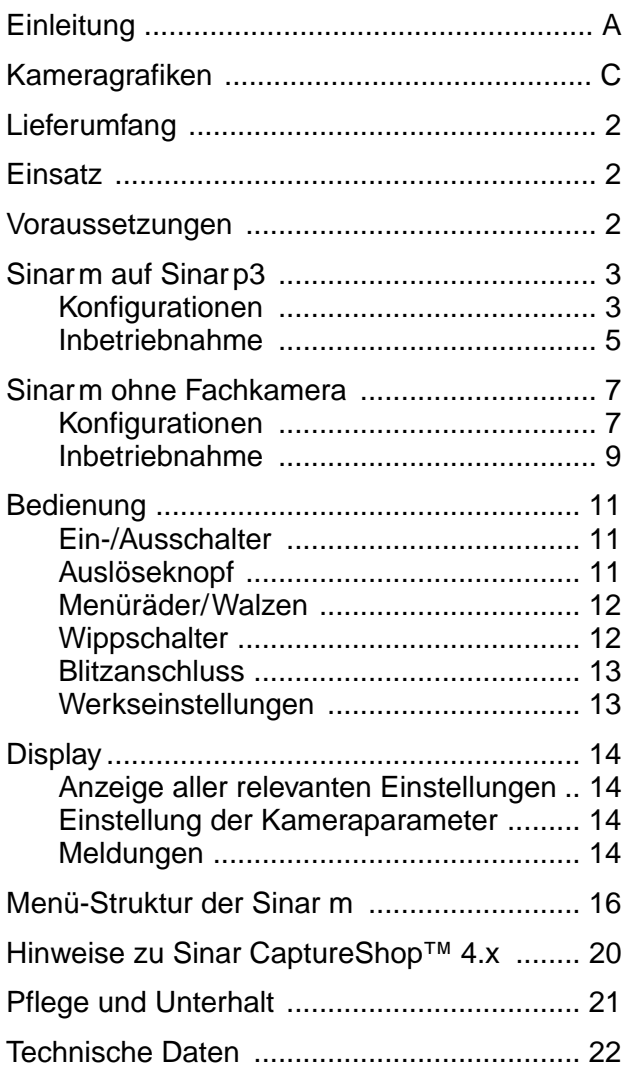

# **Lieferumfang**

Im Lieferumfang der Sinarm 493.03.000 sind inbegriffen:

- Sinarm Gehäuse
- Lichtsperre 493.03.208
- Zwei Verschluss-Schutzdeckel 493.03.582
- CD-ROM mit Sinar CaptureShop™
- Kurzanleitung 02.8301

# **Einsatz**

Die Sinar m ist ein vielseitig modularer Kamerakörper. Sie kann sowohl als Verschluss für die Sinarp3 Fachkamera als auch als eigenständige Kleinbild- oder Mittelformatkamera eingesetzt werden (siehe auch Beispielkonfigurationen Bild 4 bis 11).

# **Voraussetzungen**

Damit Sie mit der Sinarm arbeiten können, benötigen Sie neben den Zubehörteilen, die in der entsprechenden Grafik aufgeführt sind, einen Apple Power Macintosh G4 Computer (oder leistungsfähiger) und die Aufnahmesoftware Sinar CaptureShop™, Version 4.1 und höher.

# **Sinar m auf Sinarp3**

#### **Konfigurationen**

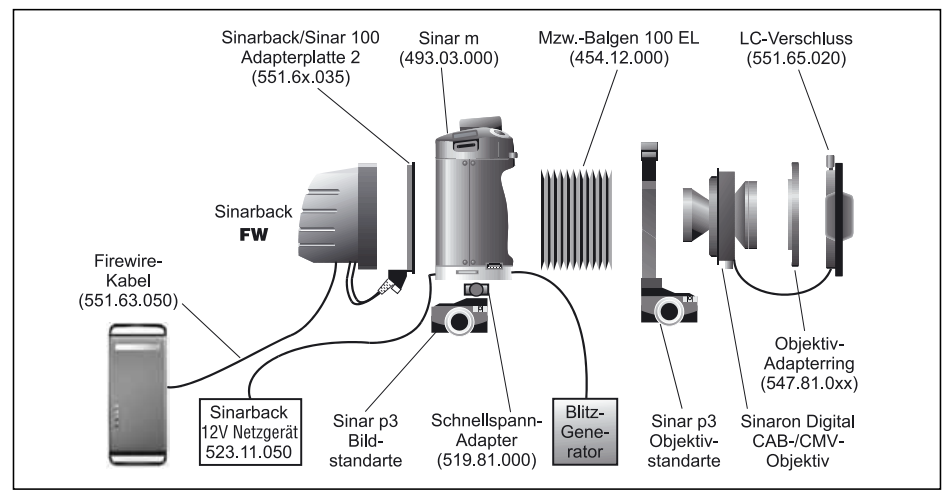

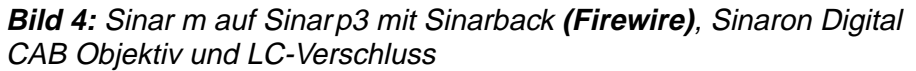

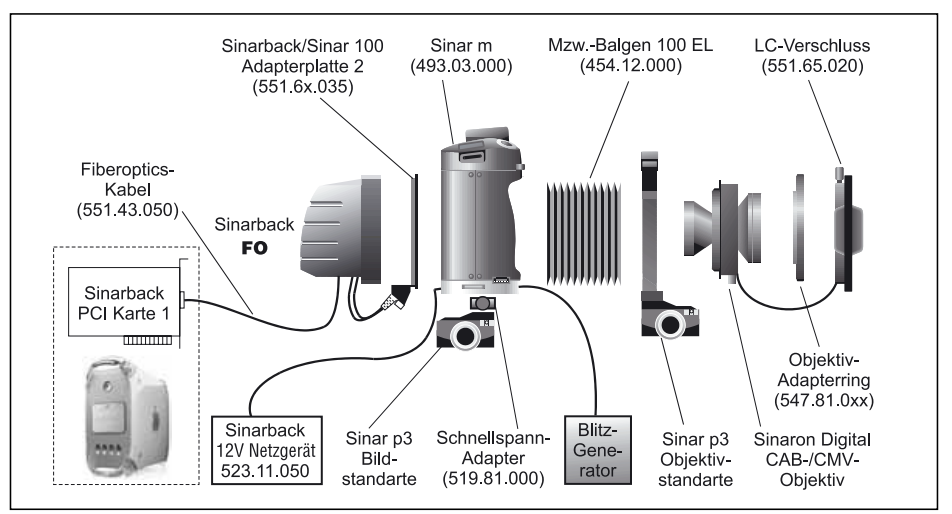

**Bild 5:** Sinar m auf Sinarp3 mit Sinarback **(Fiberoptik)**, Sinaron Digital CAB Objektiv und LC-Verschluss, Speisung ab 12-Volt-Netzgerät

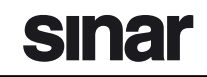

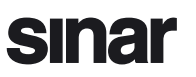

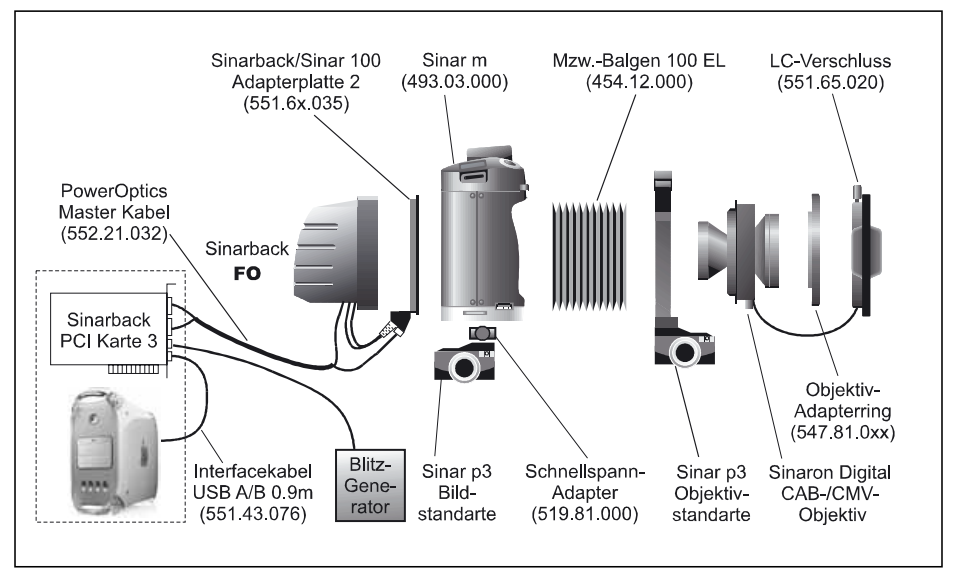

**Bild 6:** Sinar m auf Sinar p3 mit Sinarback **(Fiberoptik)**, Sinaron Digital CAB Objektiv und LC-Verschluss, Speisung ab PCI-Karte 3

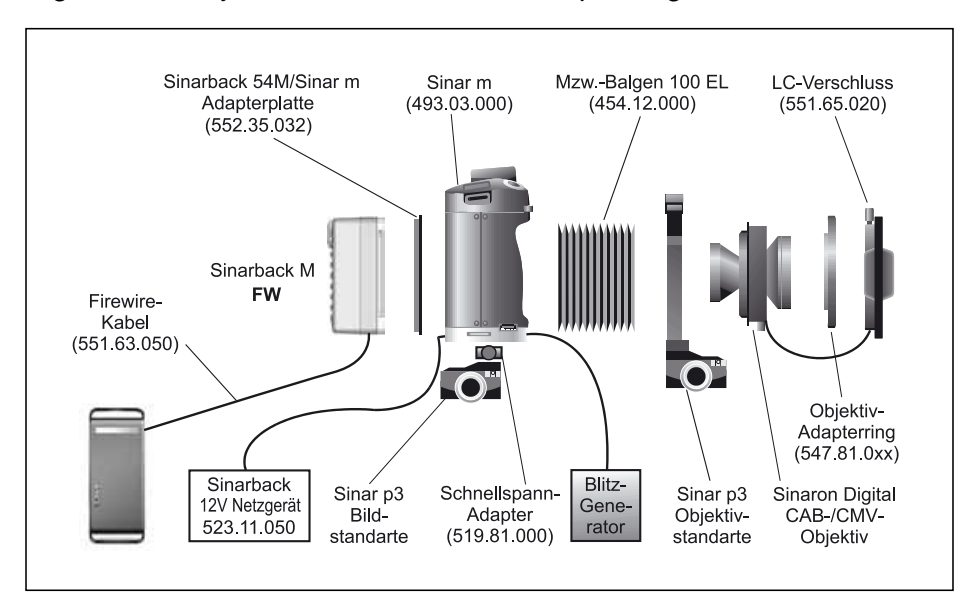

**Bild 7:** Sinar m auf Sinar p3 mit Sinarback **(M-Reihe, Firewire)**, Sinaron Digital CAB Objektiv und LC-Verschluss

#### **Inbetriebnahme**

- 1. Montieren Sie die Sinarp3 auf ein stabiles Stativ.
- 2. Entfernen Sie den Kupplungsrahmen der Bildstandarte.
- 3. Anstelle des Kupplungsrahmens montieren Sie nun den Schnellspannadapter 519.81.000.
- 4. Schrauben Sie die beiden Stativschrauben, die dem Schnellspannadapter beiliegen, unten und links der Sinarm ein und ziehen Sie diese mit einer Münze an.
- 5. Setzen Sie die Sinarm auf den Schnellspannadapter und ziehen Sie dessen Arretierhebel nach hinten.
- 6. Entfernen Sie die beiden Schutzdeckel der Sinarm: Den hinteren indem Sie den Entriegelungsschieber nach links schieben, den vorderen indem Sie den linken Verriegelungsschieber nach links oben und den rechten nach rechts oben schieben.
- 7. Setzen Sie den Sinarback, der zuvor auf die entsprechende Adapterplatte (551.63.235/551.64.235/551.65.235 oder 552.35.232) montiert wurde, an die Rückseite der Sinarm ein, indem Sie zuerst an der Unterkante einhängen und dann den Sinarback nach oben drücken bis der Entriegelungsschieber automatisch einrastet.

**Hinweis:** Vergewissern Sie sich mit einem Kontrollgriff, dass die Adapterplatte richtig eingerastet ist.

- 8. Setzen Sie auf der Vorderseite der Sinarm den Balgen ein und arretieren Sie diesen, indem Sie die beiden Verriegelungsschieber nach innen drücken. Bei Objektiven mit Brennweiten kürzer als 90mm empfehlen wir den Einsatz eines Weitwinkelbalgens.
- 9. Befestigen Sie den Balgen an den Kupplungsrahmen der Objektivstandarte.
- 10. Setzen Sie das Sinaron Digital CAB oder CMV Objektiv in den Kupplungsrahmen der Objektivstandarte ein.
- 11. Schrauben Sie den passenden Objektivadapterring auf das Objektiv.
- 12. Stecken Sie das Kabel des LC-Verschlusses in die entsprechende Buchse am Objektiv ein.

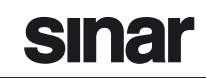

- 13. Bringen Sie den LC-Verschluss am Objektivadapterring an und sichern Sie den LC-Verschluss mit der Arretierschraube.
- 14. Verbinden Sie den Sinarback mit dem Macintosh Computer mittels Firewire- bzw. Fiberoptikkabel, je nach Ausführung des Sinarbacks.
- 15. Stecken Sie das 12-Volt-Netzgerät in die entsprechende Buchse an der Rückseite der Sinarm und ans Stromnetz ein. Wenn Sie mit einem Sinarback mit Fiberoptikschnittstelle arbeiten und ein PowerOptics-Masterkabel verwenden, muss der breite J14- Stecker an der Adapterplatte eingesteckt werden.
- 16. Stecken Sie das Blitzsynchrokabel vorne an die Sinarm in die X-Synchrobuchse und an Ihr Blitzgerät ein. Bei Sinarbacks mit Fiberoptikschnittstelle kann dieses Kabel auch an der PCI-Karte-2 eingesteckt werden, wenn gleichzeitig ein PowerOptics-Masterkabel verwendet wird.
- 17. Starten Sie den Macintosh Computer.
- 18. Schalten Sie nun die Sinarm ein, indem Sie den Ein-/Ausschalter etwa zwei Sekunden lang nach vorne drücken (wird durch ein akustisches Signal bestätigt).
- 19. Wenn Sie mit einem Sinarback mit Fiberoptikschnittstelle arbeiten, müssen Sie an der Sinarm jetzt noch die Option "Back Power Supply" aktivieren, damit auch der Sinarback mit Strom gespeist wird.
- 20. Starten Sie nun die Sinar CaptureShop™ Software.
- ➤ Jetzt ist Ihre Kamera arbeitsbereit.

## **Sinar m ohne Fachkamera**

#### **Konfigurationen**

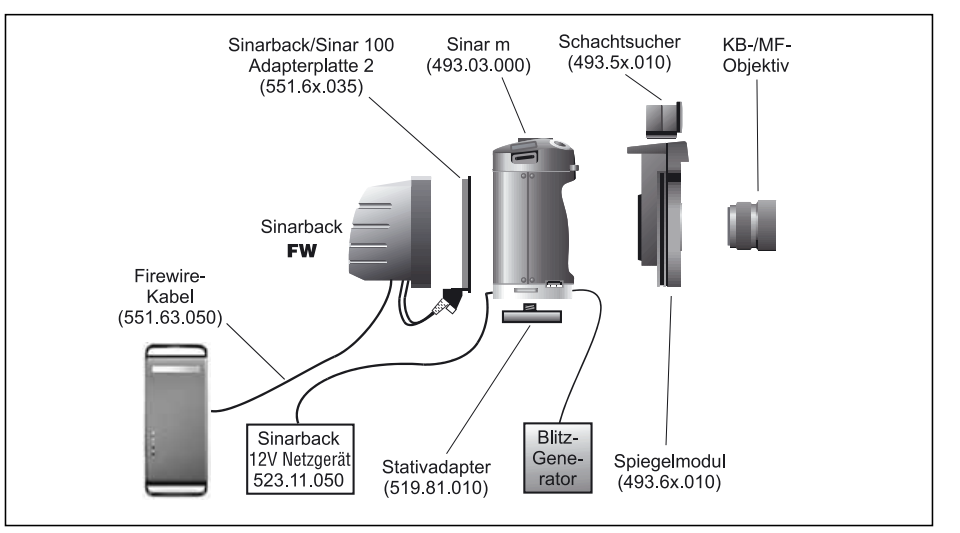

**Bild 8:** Sinar m mit Spiegelmodul und Sinarback **(Firewire)**

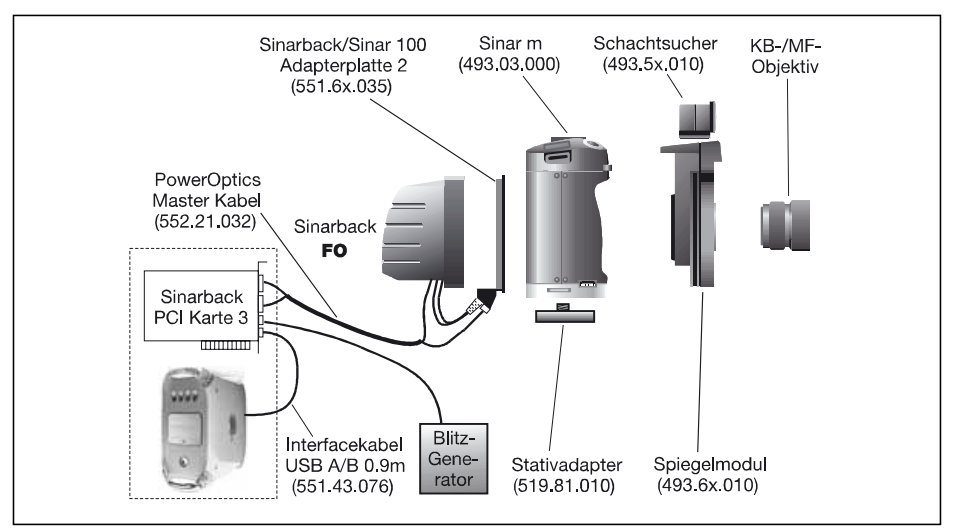

**Bild 9:** Sinar m mit Spiegelmodul und Sinarback **(Fiberoptik)**

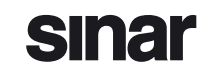

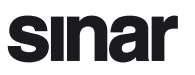

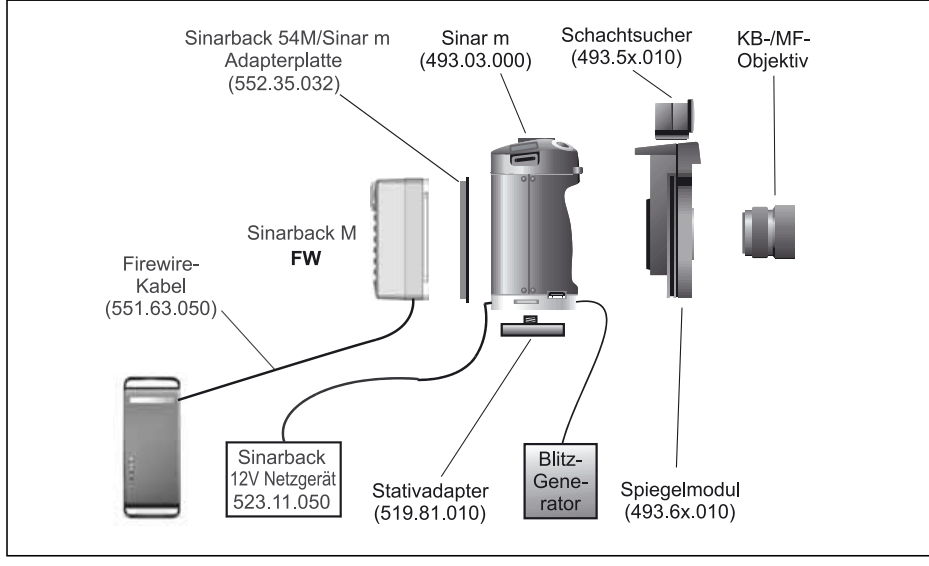

**Bild 10:** Sinar m mit Spiegelmodul und Sinarback **(M-Reihe, Firewire)**

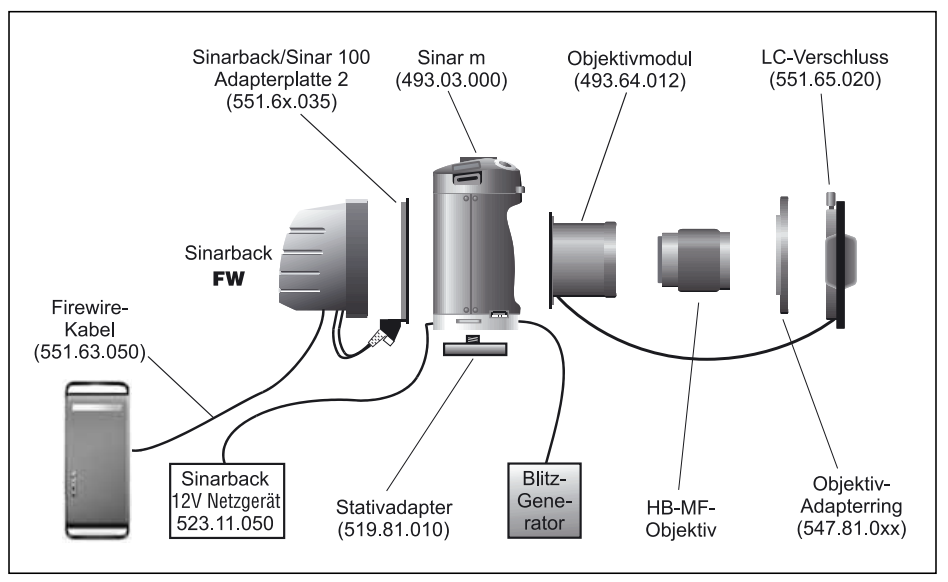

**Bild 11:** Sinar m mit Hasselblad Objektivmodul, Sinarback **(Firewire)** und LC-Verschluss

#### **Inbetriebnahme**

- 1. Schrauben Sie den Stativadapter 519.81.010 an die Sinarm und ziehen Sie die Schraube mit einer Münze an.
- 2. Montieren Sie die Sinarm auf ein stabiles Stativ.
- 3. Entfernen Sie die beiden Schutzdeckel der Sinarm: Den hinteren indem Sie den Entriegelungsschieber nach links schieben, den vorderen indem Sie den linken Verriegelungsschieber nach links oben und den rechten nach rechts oben schieben.
- 4. Setzen Sie den Sinarback, der zuvor auf die entsprechende Adapterplatte (551.63.235/551.64.235/551.65.235 oder 552.35.232) montiert wurde, an die Rückseite der Sinar m ein, indem Sie zuerst an der Unterkante einhängen und dann den Sinarback nach oben drücken bis der Entriegelungsschieber automatisch einrastet.

**Hinweis:** Vergewissern Sie sich mit einem Kontrollgriff, dass die Adapterplatte richtig eingerastet ist.

- 5. Entfernen Sie die Lichtsperre von der Sinarm (ausser, wenn ein Hasselblad Objektivmodul 493.64.012 eingesetzt wird).
- 6. Setzen Sie auf der Vorderseite der Sinarm das Spiegelmodul oder das Objektivmodul ein und arretieren Sie dieses, indem Sie die beiden Verriegelungsschieber nach innen drücken. Vergewissern Sie sich mit einem Kontrollgriff, dass das Spiegelmodul bzw. das Objektivmodul richtig eingerastet ist.
- 7. Setzen Sie den Sucher sowie das gewünschte Objektiv ins Spiegelmodul bzw. ins Objektivmodul ein.
- 8a. Wenn Sie mit dem Hasselblad Objektivmodul arbeiten, schrauben Sie den passenden Objektivadapterring auf das Objektiv.
- 8b. Stecken Sie das Kabel des LC-Verschlusses in die entsprechende Buchse am Objektivmodul ein.
- 8c. Bringen Sie den LC-Verschluss am Objektivadapterring an und sichern Sie den LC-Verschluss mit der Arretierschraube.
- 9. Verbinden Sie den Sinarback mit dem Macintosh Computer, je nach Ausführung des Sinarbacks, entweder mit dem Firewirekabel oder dem Fiberoptikkabel.

10. Stecken Sie das 12-Volt-Netzgerät in die entsprechende Buchse an der Rückseite der Sinar m und ans Stromnetz ein.

Wenn Sie mit einem Sinarback mit Fiberoptikschnittstelle arbeiten und ein PowerOptics-Masterkabel verwenden, muss der breite J14- Stecker an der Adapterplatte eingesteckt werden.

- 11. Stecken Sie das Blitzsynchrokabel vorne an die Sinar m in den X-Synchroanschluss und an Ihr Blitzgerät ein. Bei Sinarbacks mit Fiberoptikschnittstelle kann dieses auch an die PCI-Karte-2 eingesteckt werden, wenn gleichzeitig ein PowerOptics-Masterkabel verwendet wird.
- 12. Starten Sie den Macintosh Computer.
- 13. Schalten Sie nun die Sinar m ein, indem Sie den Ein-/Ausschalter etwa zwei Sekunden lang nach vorne drücken (wird durch ein akustisches Signal bestätigt).
- 14. Wenn Sie mit einem Sinarback mit Fiberoptikschnittstelle arbeiten, müssen Sie an der Sinarm jetzt noch die Option "Back Power Supply" aktivieren, damit auch der Sinarback mit Strom gespeist wird.
- 15. Starten Sie nun die Sinar CaptureShop™ Software.
- ➤ Jetzt ist Ihre Kamera arbeitsbereit.

## **Bedienung**

Die Bedienung der Kamera und die Auswahl der einzelnen Funktionen erfolgen hauptsächlich über die beiden Menüräder und die fünf Wippschalter (siehe auch Grafiken auf den Ausklappseiten C und D).

#### **Ein-/Ausschalter**

- Um die Sinarm **einzuschalten**, drücken Sie den Schalter während etwa zwei Sekunden nach vorn "ON". Ein erfolgreiches Einschalten der Kamera wird durch ein akustisches Signal bestätigt.
- Um die Kamera **auszuschalten**, drücken Sie den Schalter nach hinten "OFF". Dabei ertönt ein akustisches Signal (wenn "Acoustic Signal" aktiviert).

#### **Auslöseknopf**

Der Auslöseknopf hat zwei Funktionsstufen:

- Wird der Auslöseknopf ganz nach unten gedrückt (zweite Stufe), wird eine Aufnahme ausgelöst.
- Durch Antippen des Auslöseknopfes (erste Stufe) verlassen Sie jeweils das Kameramenü (Wippen 2, 3 oder 4), in welchem Sie sich gegebenenfalls gerade befinden, und die angezeigte Einstellung wird bestätigt.

Bei jeder Betätigung des Auslöseknopfes ertönt jeweils ein akustisches Signal (wenn "Acoustic Signal" aktiviert).

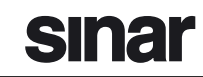

#### **Menüräder/Walzen**

• Das **Menürad vorne** ermöglicht die Auswahl der Funktionen, welche auf der **oberen Zeile im Display** angezeigt werden, sowie das Einstellen der Arbeitsblende.

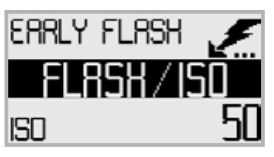

• Das **Menürad hinten** ermöglicht die Auswahl der Funktionen, die auf der **unteren Zeile im Display** angezeigt werden, sowie das Einstellen der Belichtungszeit.

Welche Funktionen insgesamt zur Verfügung stehen und wie das Menü aufgebaut ist, können Sie in den Tabellen ab Seite16 nachschauen.

Die beiden **Walzen** dienen der Steuerung zukünftiger Funktionen. In der aktuellen Version des Sinarm Programmes werden sie noch nicht verwendet.

#### **Wippschalter**

Die Wippschalter haben jeweils drei Auswahlmöglichkeiten: Schalter nach links, Schalter nach rechts und Schalter in der Mittelposition niederdrücken. Die Wippen 2,3 und 4 führen in eine andere Bedienebene. Durch Antippen des Auslöseknopfes kehren Sie zurück in die Aufnahmeebene.

**Wippe 1:** "AE-L" ermöglicht das Verriegeln der automatischen Belichtungsmessung,

"AF-L" jenes der Autofokusfunktion,

"COO" verriegelt diese beiden Funktionen miteinander.

- **Wippe 2:** "PRGM" öffnet das Menü für die Programmart der Sinarm, "MODE" jenes für den Aufnahmemodus.
- **Wippe 3:** "EXP" öffnet das Menü für die Belichtungsmessung, "WB" jenes für den Weissabgleich.
- Wippe 4: " $\bigtriangleup$ /ISO" öffnet das Menü für die Blitzeinstellung und für die Aufnahmeempfindlichkeit, "OPT" jenes aller möglichen Optionen.
- **Wippe 5:** "Mirror" ermöglicht e ine Spiegelvorauslösung,
	- " $\bigcirc$ " das Abblenden auf Arbeitsblende,

"LIVE" startet/beendet das Livebild des Sinarbacks.

#### **Blitzanschluss**

Die Sinar m ist mit zwei Blitzsynchrobuchsen ausgestattet: "X" und "M".

• Der **X-Kontakt** löst den Blitz entweder zu jenem Zeitpunkt aus, in dem das Verschlussfenster erstmals die grösstmögliche Öffnung erreicht hat (Einstellung "Early Flash") oder unmittelbar bevor sich der Verschluss wieder zu schliessen beginnt (Einstellung "Late Flash"). In der Regel wird dieser Kontakt verwendet.

Der X-Kontakt kann auch abgeschaltet werden (Einstellung "Off").

• Der **M-Kontakt** löst den Blitz zu jenem Zeitpunkt aus, in dem der Verschluss sich gerade zu öffnen beginnt. Der M-Kontakt ist nicht abschaltbar.

#### **Werkseinstellungen**

Um die Werkseinstellung der **Kameraeinstellungen** (Menüs) wieder herzustellen, gehen Sie wie folgt vor:

- 1. Schalten Sie zuerst die Kamera aus.
- 2. Halten Sie den Auslöseknopf niedergedrückt und schalten Sie gleichzeitig die Kamera ein.

Die der Werkeinstellung entsprechenden Parameter sind im Diagramm im Kapitel Menüstruktur der Sinarm grau hinterlegt.

Um die Werkseinstellung des **Displays** (Helligkeit/Kontrast) wieder herzustellen, gehen Sie wie folgt vor:

- 1. Schalten Sie zuerst die Kamera aus.
- 2. Halten Sie gleichzeitig die Wippe1 und 5 gedrückt (mittlere Position) und schalten Sie die Kamera ein.

# **Display**

Am Display der Sinarm gibt es folgende Anzeigemodi:

#### **Anzeige aller relevanten Einstellungen**

Im aufnahmebereiten Zustand werden alle für die Aufnahme relevanten Einstellungen, die von den angeschlossenen Modulen unterstützt werden, angezeigt. Grafik12 auf Seite15 zeigt, welche Kamerafunktionen jeweils an einem bestimmten Ort auf dem Display angezeigt werden. Die Zeichen ändern je nach Zustand der entsprechenden Funktion.

#### **Einstellung der Kameraparameter**

Sobald eine der Einstellwippen 2, 3 und 4 betätigt wird, wird ein in drei Bereiche aufgeteiltes Display dargestellt.

• In der Mitte wird der jeweilige, übergeordnete **Menütitel** der Bedienebene angezeigt.

• Die oben angezeigten Parameter können durch Drehen des **Menü-**

**rad vorne** verstellt werden.

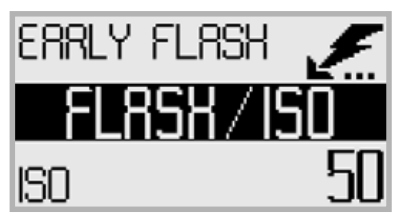

• Die unten angezeigten Parameter können durch Drehen des **Menürad hinten** verstellt werden (siehe auch Kapitel Menüstruktur der Sinarm ab Seite 16).

**Hinweis:** Einige Einstellungen schliessen sich gegenseitig aus oder sind voneinander abhängig. Dementsprechend variieren die Einstellmöglichkeiten.

#### **Meldungen**

Fehlermeldungen, Warnungen und Hinweise über aussergewöhnliche Betriebszustände, wie z.B. "Warten" oder "Bedienung gesperrt" usw., werden ebenfalls über das Display mitgeteilt.

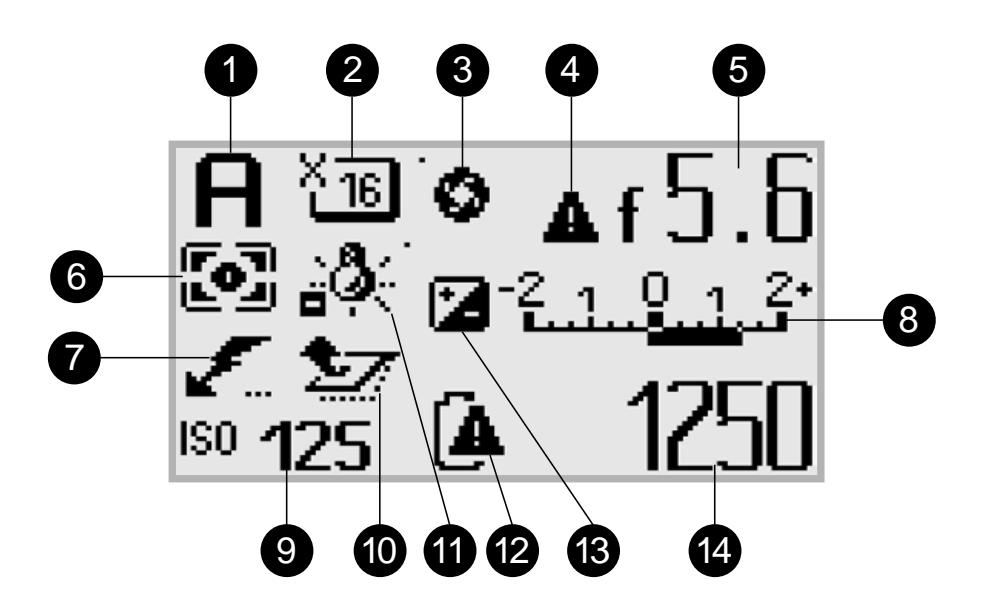

sınar

**Bild 12:** Zeichenübersicht auf dem Display

- 1. Eingestelltes Programm
- 2. Eingestellter Aufnahme-Modus
- 3. Abgeblendet auf Arbeitsblende/Fokusmode
- 4. Blendensteuerung nicht automatisch mit Objektiv gekoppelt
- 5. Eingestellte Arbeitsblende
- 6. Art der Belichtungsmessung
- 7. Blitzmodus
- 8. Lichtwaage/Lichtwert
- 9. Eingestellte Empfindlichkeit in ISO
- 10. Status des Verschlusses/Spiegels
- 11. Weiss-Balance
- 12. Akku-Ladezustand/-Warnung
- 13. Belichtungskorrektur aktiv
- 14. Eingestellte Belichtungszeit in 1/x Sekunden bzw. in Sekunden x"

## **Menü-Struktur der Sinarm** (V1.0)

Grau unterlegte Felder entsprechen den Werkseinstellungen (Default).

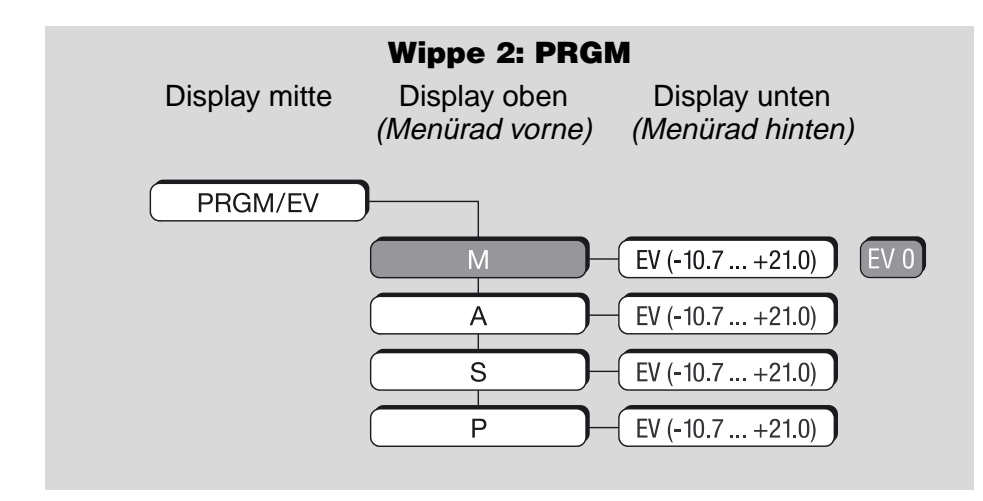

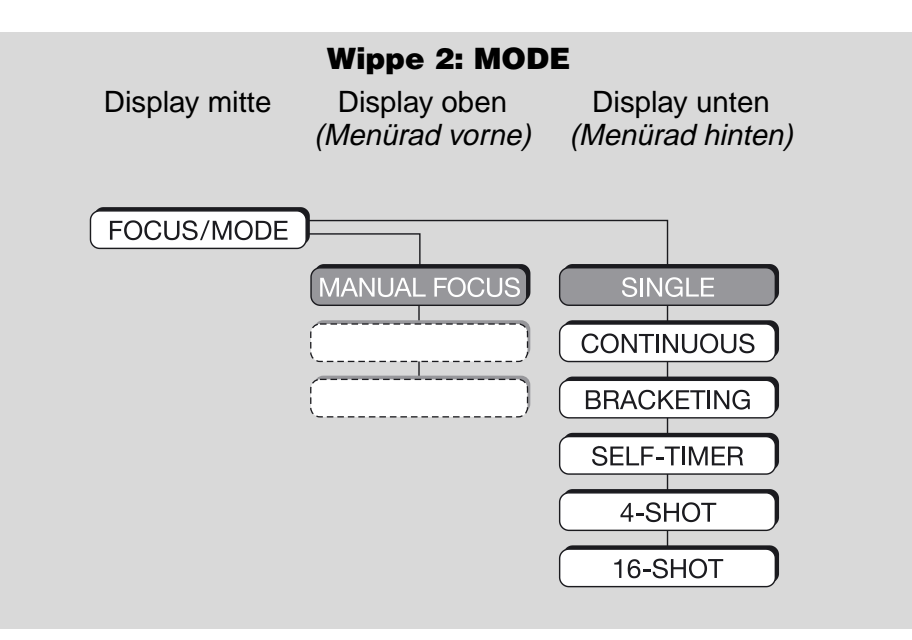

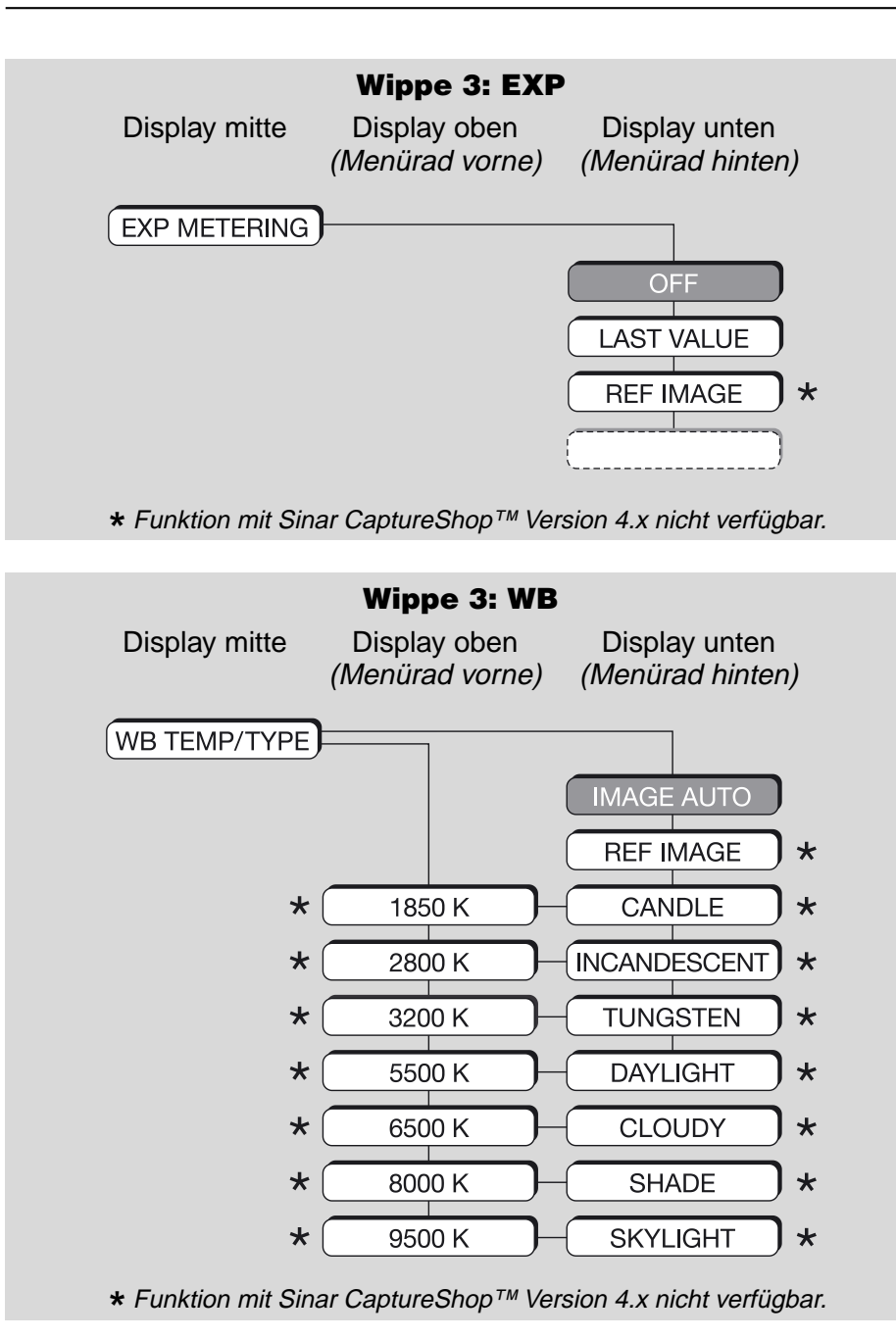

# **sinar**

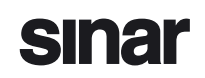

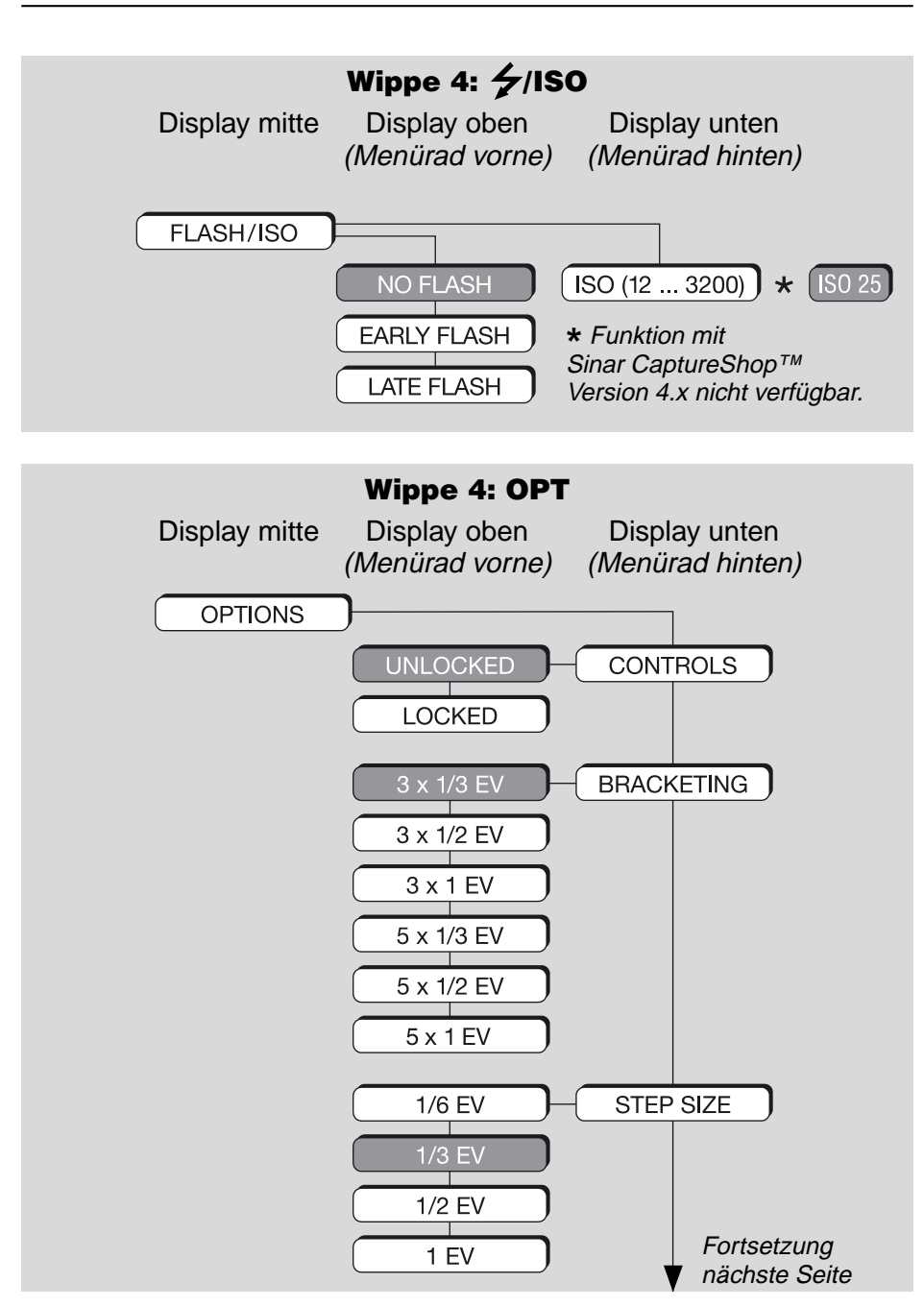

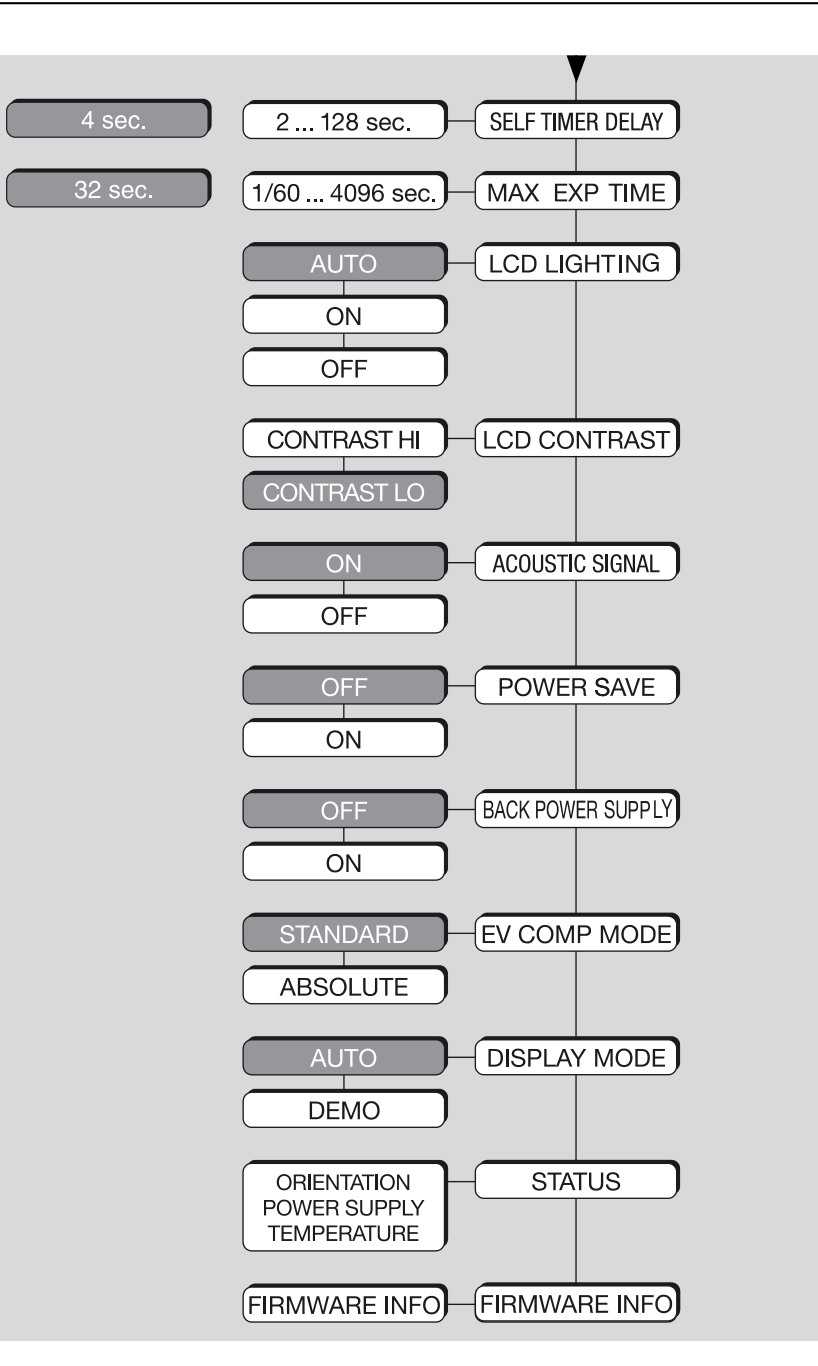

## **Hinweise zu Sinar CaptureShop™ 4.x**

Beachten Sie bitte, dass wenn Sie mit Sinar CaptureShop™ Version 4.x arbeiten, das Zusammenspiel zwischen Sinarm und Sinar Capture-Shop™ in einigen Bereichen eingeschränkt ist.

- So kann beispielsweise das **Livebild** nur an der Sinarm ein- und ausgeschaltet werden.
- Bei der **Belichtungszeit** müssen Sie beachten, dass die an der Sinarm eingestellte Zeit maximal gleich lang oder kürzer sein muss als jene, die am Sinar CaptureShop™ gewählt wurde.
- Beim Einsatz eines LC-Verschlusses und/oder CMV Objektives darf die Option **"Power Save"** NICHT aktiviert sein.

Ab **Sinar CaptureShop™ Version 5.x** kommunizieren die Sinarm und die Aufnahmesoftware auf allen Ebenen miteinander.

## **Pflege und Unterhalt**

Der Unterhalt der Sinarm beschränkt sich auf einfache Reinigungsarbeiten.

- Für die Reinigung können Sie ein mit Sinar Agent Blue, Ethanol oder mit einer milden Seifenlösung leicht angefeuchtetes (nicht triefend!) Reinigungstuch verwenden. Die beiden erstgenannten Mittel sind auch Bestandteil des Sinar Reinigungskits 551.33.090, das separat bestellt werden kann.
- Verwenden Sie zur Reinigung **keinesfalls Lösungsmittel** (z.B. Aceton) **oder Scheuermittel**.
- Achten Sie darauf, dass sowohl bei der Reinigung als auch beim Einsatz der Sinarm im Freien keine Feuchtigkeit auf die Verschlusslamellen gelangt.
- Achten Sie darauf, dass Sie die Verschlusslamellen nicht versehentlich berühren, anfassen oder drücken. Dadurch könnten die Lamellen verformt oder in ihren Bewegungseigenschaften gehemmt werden, was eine Reduktion der Betriebszuverlässigkeit zur Folge haben könnte.
- Wenn Sie nicht gerade mit der Sinar m arbeiten, empfehlen wir, diese immer mit eingesetzten Schutzdeckeln aufzubewahren.

## **Technische Daten**

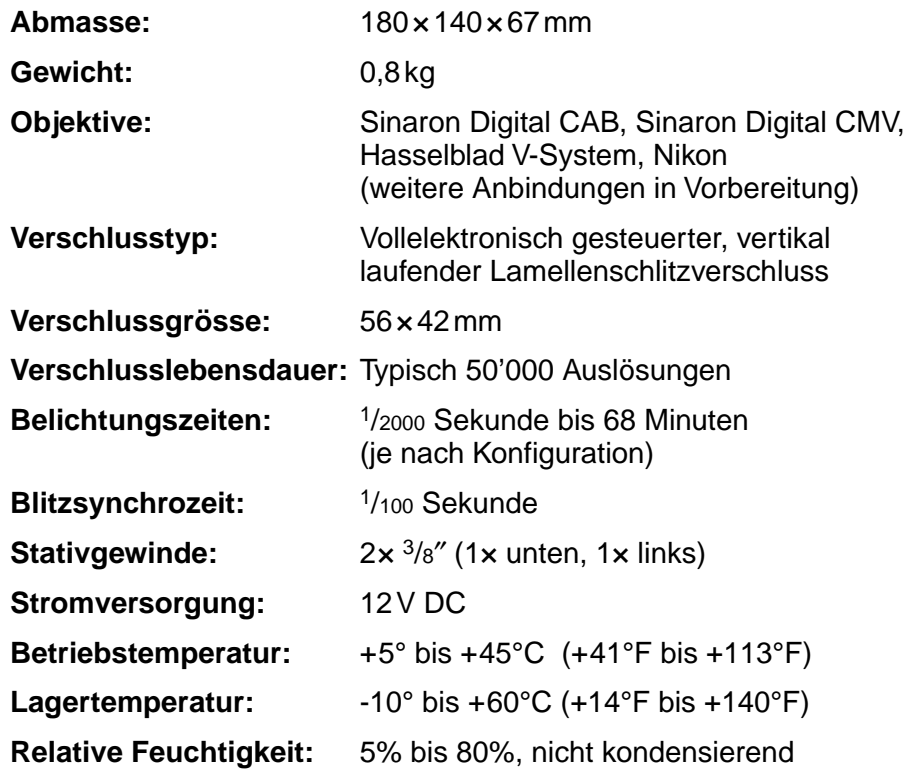

 $c \in$ 

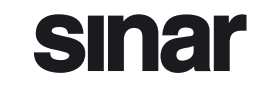

SINAR AG CH-8245 Feuerthalen/Schweiz Telefon +41/52 647 07 07<br>Fax +41/52 647 06 06 +41/52 647 06 06 E-Mail sinar@sinar.ch Website www.sinarcameras.com

#### V2/040130

Gedruckt in der Schweiz Technische Änderungen vorbehalten 926.04/02.77.000.1 d – 02.8301 2003 SINAR AG, Schweiz